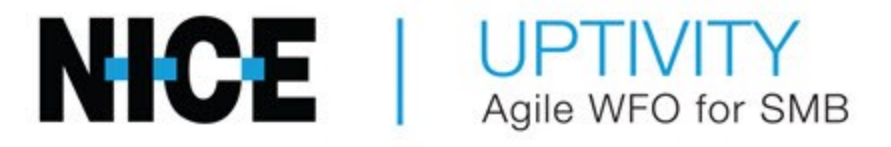

# Customer Guide to MiTel SRC Integrations

# Customer Guide to MiTel SRC Integrations

- Version This guide should be used with NICE Uptivity (formerly Uptivity Premise) v5.6 or later.
- Copyright  $-$  © 2020 inContact
- Contact Send suggestions or corrections regarding this guide to [documentationrequests@incontact.com.](mailto:documentationrequests@incontact.com)
- Disclaimer inContact reserves the right to update or append this document, as needed.

# Table of Contents

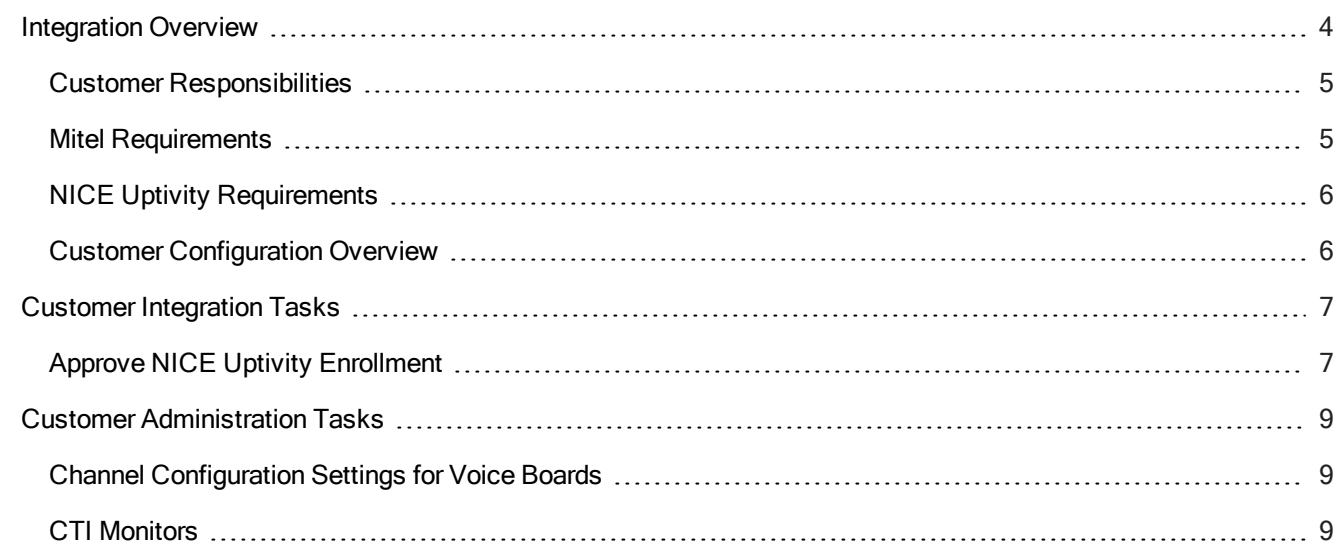

## <span id="page-3-0"></span>Integration Overview

#### Version Support: Mitel SRC versions 6.0-10.1 are supported

Mitel develops business communication solutions including contact center and unified communications software, and business phones. NICE Uptivity can integrate with the Mitel 3300 Integrated Communications Platform (ICP) for both audio and CTI data. Call control events and metadata are sent to the NICE Uptivity server by the 3300 ICP using Mitel's MiTAI Application Programming Interface (API). For calls to be recorded, the Mitel SRC sends a duplicate audio stream to the NICE Uptivity server, which is registered with the SRC as call recording equipment.

The following image shows a general architectural example of a Mitel SRC integration.

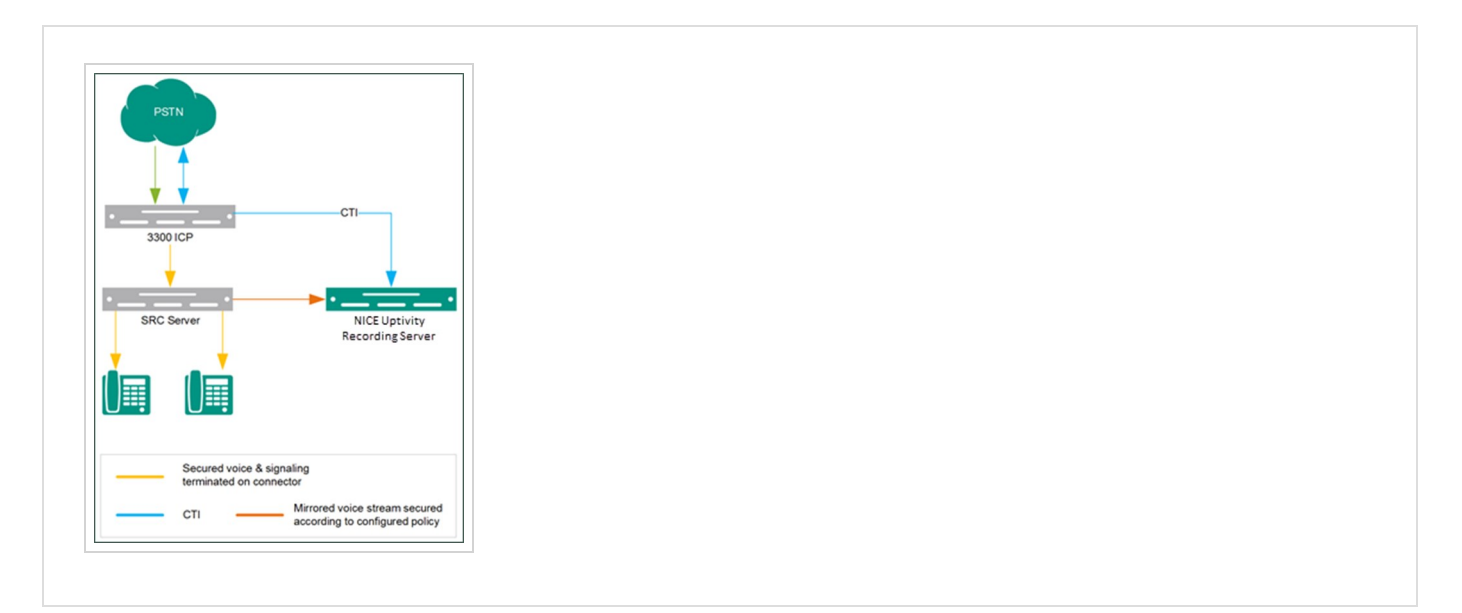

NICE Uptivity can also support recording in a Mitel High Availability environment, a Load Balanced environment, or both. In this case, multiple Uptivity recording cores (on the same server or different servers) can be connected to multiple SRCs. The SRCs control load balancing and, if necessary, failover by directing audio and CTI streams to the appropriate Uptivity recording cores/servers.

The following example shows a general architectural example of a Mitel SRC integration using multiple SRCs and multiple recording cores on a single NICE Uptivity server.

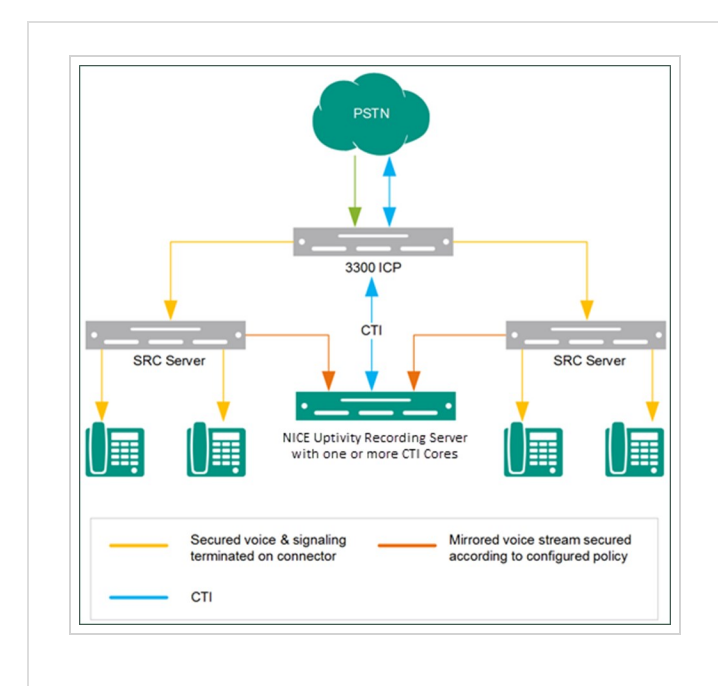

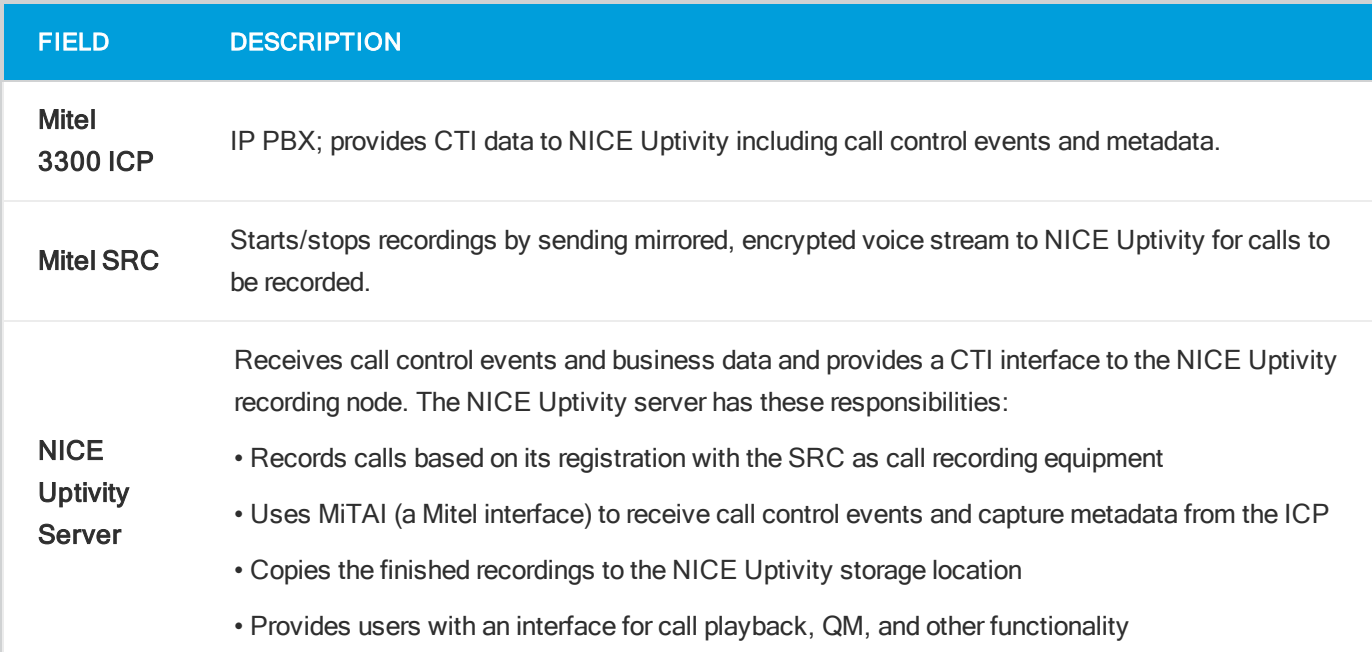

## <span id="page-4-0"></span>Customer Responsibilities

You are responsible for supplying the physical connection(s), IP connection(s) or both to your telephone system and LAN, and for obtaining and loading any licensing required by Mitel. You are also responsible for configuring PBX system components to support the recording integration. See the Customer Integration Tasks section for additional information.

## <span id="page-4-1"></span>**Mitel Requirements**

Review the Mitel Secure Recording Connector Engineering Guidelines document for direction regarding:

- ICP and IP Phone compatibility
- Hardware/Software Requirements
- Bandwidth Requirements
- Supported LAN configurations

Secure Recording Connector requires the Mitel SRC Base Pack license, which includes the license for the SRC software and five SRC channel licenses. The number of SRC channel licenses must match the number of NICE Uptivity seat licenses for the implementation. These licenses must be obtained from Mitel or a Mitel-authorized reseller.

This integration is supported for:

- Mitel 3300 ICP MCD v4.0 5.0
- <span id="page-5-0"></span>• Mitel SRC/MBG v2.2 - 7.1

## NICE Uptivity Requirements

#### HARDWARE

NICE Uptivity hardware requirements vary depending on system configurations. Appropriate hardware is identified during the system implementation process.

### **SOFTWARE**

• NICE Uptivity

Additional third-party software is required for this integration:

• CACE WinPcap version 4.1.x available from Uptivity or WinPcap website

#### **LICENSING**

- One (1) Voice seat license per named agent OR
- One (1) Voice concurrent session license for each simultaneous call that will be recorded
- One (1) Mitel MiTAI Server Edition license
- <span id="page-5-1"></span>• Additional licensing may be required if the system includes optional features (for example, Uptivity Screen Recording)

## Customer Configuration Overview

- 1. Complete all necessary physical and IP connections between the recording server(s) and the LAN.
- 2. Configure the Mitel 3300 ICP and SRC as outlined in Mitel documentation, including support for high availability and/or load balancing if applicable.
- 3. Approve NICE Uptivity Enrollment.

## <span id="page-6-1"></span><span id="page-6-0"></span>Approve NICE Uptivity Enrollment

NICE Uptivity must be enrolled (that is, registered) as Call Recording Equipment (CRE) with the Mitel SRC server to record calls. This task is performed by the NICE Uptivity installation team, but the enrollment must be approved by someone with administrative privileges on your Mitel system.

To avoid delays in your installation, this procedure should be performed at the same time that the NICE Uptivity installation team performs the installation step to enroll Uptivity with Mitel SRC on the NICE Uptivity server. For details on coordinating these steps, ask your NICE Uptivity installation team.

1. Log into the Mitel Standard Linux server manager with an appropriately-permissioned account and, under Security, click Certificate Management.

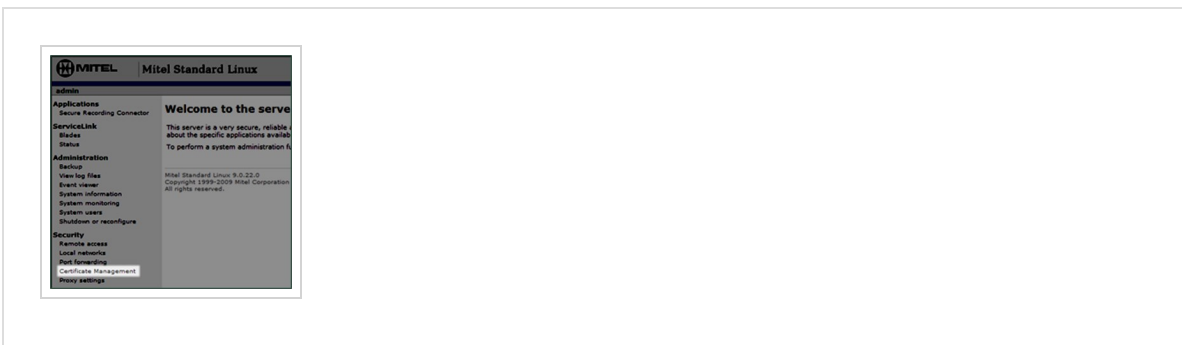

2. Confirm with your NICE Uptivity installation team that  $CN= [value]$  matches the CRE CN value shown on the NICE Uptivity server.

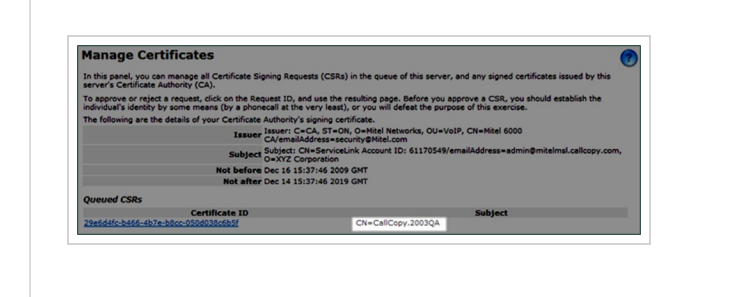

#### 3. 3. Click Approve.

If your NICE Uptivity implementation includes multiple recording cores, you will need to perform this procedure more than once. Your NICE Uptivity installation team will let you know how many certificates must be approved. Each successful approval will be confirmed with a message such as that shown in

#### the following image:

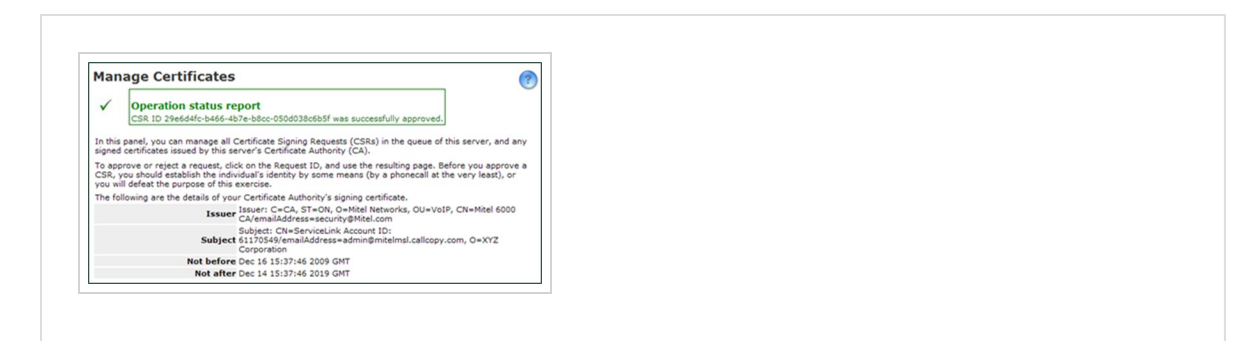

# <span id="page-8-0"></span>Customer Administration Tasks

During ongoing use of the system, your Uptivity administrator may need to configure new channels or reconfigure existing channels. At those times, this integration requires changes to the Voice Boards page. The number of voice board channels corresponds to the number of channels configured on the physical Ai-Logix card. Adding channels may require purchase and installation of server hardware and Uptivity licensing. Contact Support for additional information.

#### Note:

The number of Mitel SRC channel licenses must match the number of Uptivity WFO seat licenses for the implementation. If you add recording channels, confirm that you have sufficient SRC channel licenses to support the new channels.

<span id="page-8-1"></span>For more information on voice board tasks, search online help for keyword voice boards.

### Channel Configuration Settings for Voice Boards

This section provides a reference to channel settings that must be configured for the Ai-Logix LD integration. You should refer to this section whenever you add new channels to your Uptivity system.

Any other voice board changes should only be done under direct supervision from Uptivity Support. Done incorrectly, voice board modifications can have serious negative impact to your system. In addition, altering the hardware configuration of your system may void your warranty.

The following table shows the settings that apply when configuring channels for Mitel SRC integrations.

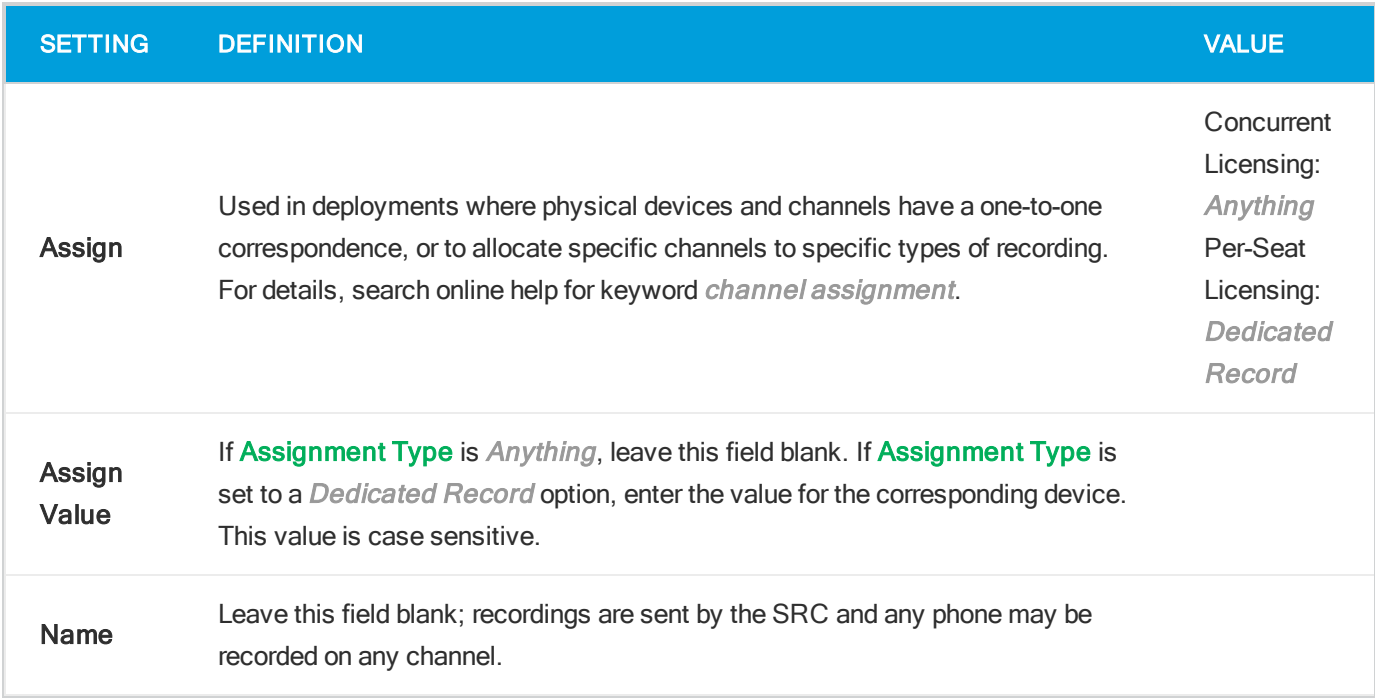

## <span id="page-8-2"></span>**CTI Monitors**

In some integrations, NICE Uptivity requires a list of devices to monitor (CTI Monitors). Any phone or device that should be monitored must be configured in this list. You can also establish Prefix and Postfix settings for all monitors, which can be used to distinguish extensions by areas or groups.

With Mitel SRC, the NICE Uptivity CTI Core service monitors the phone devices to be recorded. When you add or reconfigure a channel, you must configure a CTI monitor for each of these values. In multiple Core/multiple SRC environments, every CTI monitor change must be made on every core.

For more information on configuring CTI monitors, search online help for keyword *cti monitor*.